## **Printing with A3**

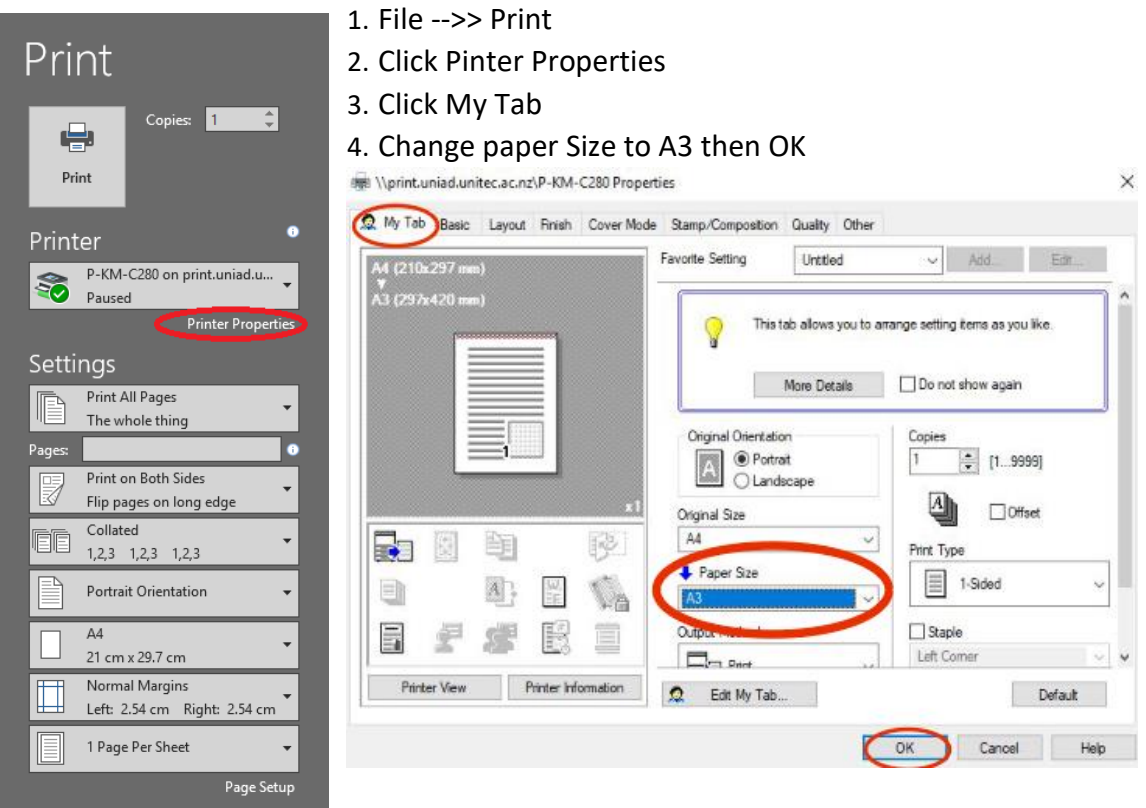

## **Printing with staple**

Copies: 1

 $\Rightarrow$ 

Print

e Print

Printer  $\frac{1}{\sqrt[3]{\frac{1}{\sqrt[3]{$ 

Setting

 $\overline{1}$ 

 $P<sub>1</sub>$  $\frac{1}{\text{Fig}}$  $\overline{C}$ FF  $\overline{1}$  $P<sub>0</sub>$  $\overline{AA}$ <br>21  $Nc$ <br>Let 囗

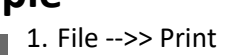

- 2. Click Pinter Properties
- 3. Click Finish tab
- 4. Tick Staple box and select Left Corner or 2 Position (Left) then Ok

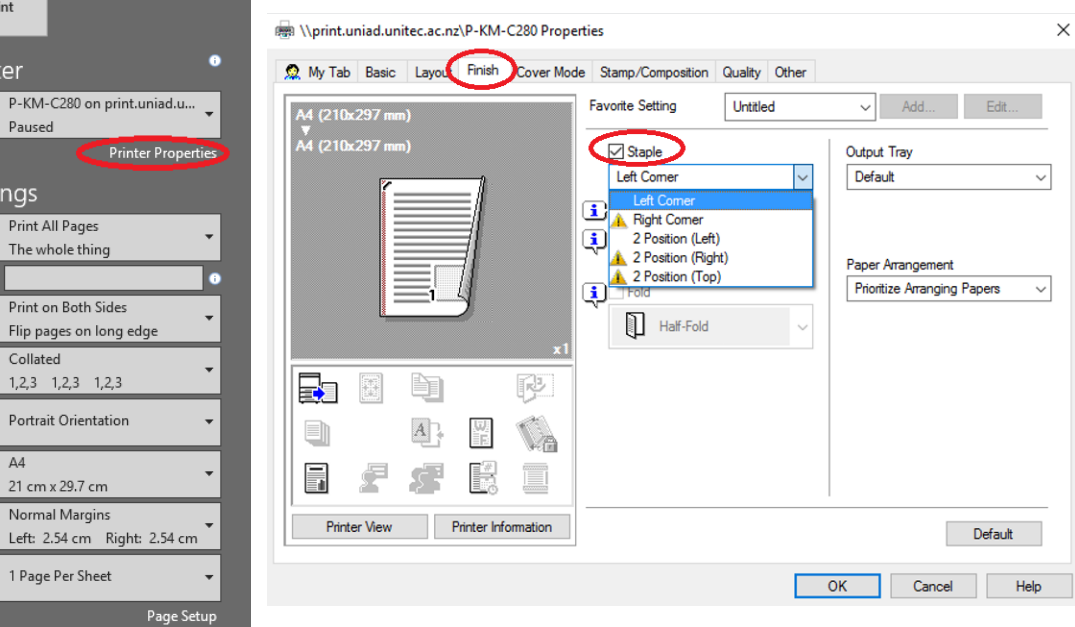